#### **URL** sources

#### ssh-Y [your username]@[your VM ip]

git clone [repo]

clone the repository:

https://github.com/Istorchi/mpisttest

## OpenMPI installation

- Source Code to parallelize using MPI
- One multi-core (or cluster) computer
- A few hundred megabytes of disk space (for compiler)
- A few gigabytes of ram (for program examples)
- An editor (pick your favorite)
- A compiler
- An MPI stack
- OpenMPI

## **Preliminary Configuration**

• How many cores you have in your unit:

```
grep 'processor.*:' /proc/cpuinfo
                                  | wc -1
```
• How much disk space we have to work with:

 $df - h$  'pwd'

Make ourselves a workspace:

mkdir "/workspace cd "/workspace

• How much physical RAM we have:

grep "MemTotal:" /proc/meminfo

## Testing the compiler

#### apt-get install build-essential

```
#include "stdio.h"
```

```
int main(int argc, char *argv[])
printf ("hello MPI user!\n");
return(0);ŀ
```
gcc hello.c -o hello  $./$ hello

## OpenMPI installation

**\$ wget https://www.open-mpi.org/software/ompi/v2.1/downloads/openmp i-2.1.1.tar.gz** 

**\$ cd workspace/** 

**\$ tar zxvf ../openmpi-2.1.1.tar.gz**

**\$ mkdir /home/\$USER/local/** 

**\$ ./configure --prefix=/home/\$USER/local/**  --enable-mpirun-prex-by-default --enable-static

**\$ make -j4**

**\$ make install**

## MPI

Now that we have an operational MPI stack, we can start to explore MPI. At its core, MPI is a set of function calls and libraries that implement a distributed execution of a program.

Distributed does not necessarily mean that you must run your MPI job on many machines. In fact, you could run multiple MPI processes in your single Openstack VM

Processes do not share the same memory address space so if one process makes a change to a variable, then none of the other processes can see that change. If you want another process to be aware of the change, you have to explicitly communicate this information over to the other process.

## MPI

MPI operates via function calls, t o initialize the MPI environment, you need to include some function calls in your code. The following are typically used:

```
/* add in MPI startup routines *//* 1st: launch the MPI processes on each node */
MPI_Init(&argc, &argv);
/* 2nd: request a thread id, sometimes called a
"rank" from
the MPI master process, which has rank or tid == 0*1MPI_Comm_rank(MPI_COMM_WORLD, &tid);
/* 3rd: this is often useful, get the number of
threads
or processes launched by MPI, this should be
NCPUs - 1*MPI_Comm_size(MPI_COMM_WORLD, &nthreads);
```

```
#include "stdio.h"
#include <stdlib.h>
#include <mpi.h>
int main(int argc, char *argv[])
\mathbf{f}int tid.nthreads:
   char *cpu_name;
   /* add in MPI startup routines */
   /* 1st: launch the MPI processes on each node */
   MPI_Init(&argc, &argv);
   /* 2nd: request a thread id. sometimes called a "rank" from
   the MPI master process, which has rank or tid == 0\star/
   MPI_Comm_rank(MPI_COMM_WORLD, &tid);
   /* 3rd: this is often useful, get the number of threads
   or processes launched by MPI, this should be NCPUs-1
   \star/
   MPI_Comm_size(MPI_COMM_WORLD, &nthreads);
   /* on EVERY process, allocate space for the machine name */
   cpu_name
               = (char *)calloc(80, size of (char));
   /* get the machine name of this particular host ... well
   at least the first 80 characters of it... */
   gethostname (cpu_name, 80);
   printf ("hello MPI user: from process = %i on machine="s, of NCPU=""; processes \n",
   tid, cpu_name, nthreads);
   MPI_Finalize();
   return(0);
\mathbf{1}
```
#### Makefile

#### Makefile.hello-mpi

```
### Basic Makefile for MPI
       = /home/[username]/local/bin/mpicc
CCCFLAGS = -g -00
       = /home/[username]/local/bin/mpicc
LD
LDFLAGS = -gPROGRAM = hello - mpi${PROGRAM}
all:${PROGRAM}+: ${PROGRAM}.o
${LD} ${LDFLAGS} $< - o ${PROGRAM}
${PROGRAM}.o: ${PROGRAM}.c
GCC} CFLAGS} -c c - o FPROGRAM}.o
\text{clean}:rm -f ${PROGRAM}.o ${PROGRAM}
```
With this Makefile, we can automate the build and rebuild of these programs.

## Makefile

Now just type make to compile the code:

This should result in:

/home/joe/local/bin/mpicc -g -00 -c hello-mpi.c -o hello-mpi.o /home/joe/local/bin/mpicc -g hello-mpi.o -o hello-mpi

and a working binary executable called hello-mpi.

To run the binary, use the mpirun command:

/home/[username]/local/bin/mpirun -np 8 -hostfile hostfile ./hello-mpi

# Compute PI using a Monte Carlo Approach

A circle of radius R is inscribed inside a square with side length 2\*R, if so the area of the circle will be  $A_c = PI^*R^2$  and the area of the square will be  $A_s = (2^*R)^2$ . So the ratio of the area of the circle to the area of the square will be  $A_c / A_s = PI/4$ .

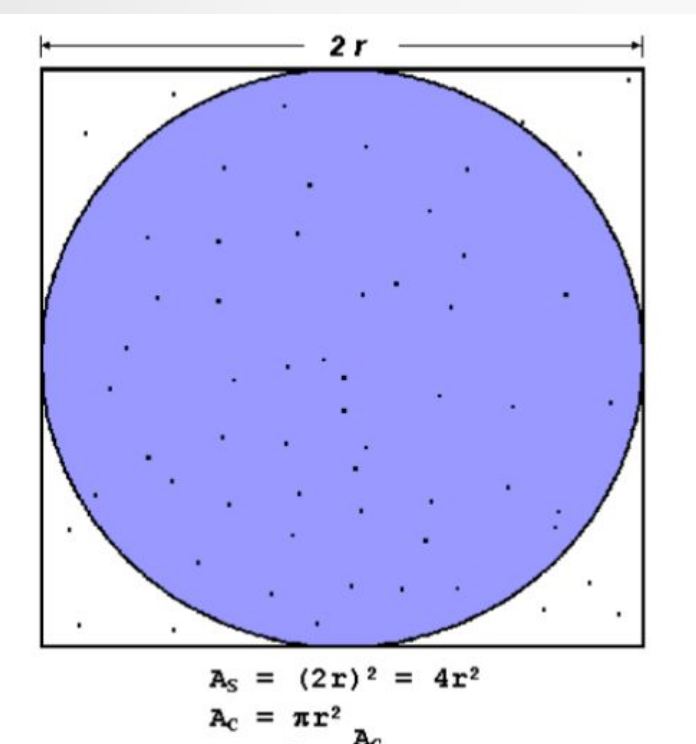

If a program picks N points  $(x, y)$  at random inside the square. If a point is inside the circle (i.e. if  $x^2 + y^2 < R^2$ ) M is incremented by one.

Thus finally:  $PI = -4 * M / N$ 

#### Pseudo code

```
N = 2000 
circle_count = 0 
for i = 1 to N 
     x = random value (0.0, 1.0) 
     y = random value (0.0, 1.0) 
     if x2 + y2 < 1.0
         circle count = circle count + 1
     endif 
endfor
pi = 4 * (circle count / N)
```
#### Parallel version

- Each one of the P MPI processes will generate N/P random points (clue each process should use a different seed)
- You need to sum the final value of circle count (you may need to use the MPI\_Reduce)
- As in the serial code you may now estimate the PI value
- N could be a command line argument

#### Exercise

- Implement the serial version of the code starting from the pseudo code ( suggestion the number of random points can be a command line argument )
	- Implement the parallel version and, depending on the number of cores of the VM you are using, calculate the speedup (**MPI\_Wtime() Returns time in seconds since an arbitrary time in the past. clock\_t clock(void) returns the number of clock ticks elapsed since the program was launched. To get the number of seconds used by the CPU, you need to divide by CLOCKS\_PER\_SEC.**)

## MPI functions (C API)

- **● MPI\_Init (&argc, &argv);**
- **● MPI\_Comm\_size (MPI\_COMM\_WORLD, &size);**
- **● MPI\_Comm\_rank (MPI\_COMM\_WORLD, &rank);**
- **● MPI\_Barrier (MPI\_COMM\_WORLD);**
- **● MPI\_Reduce (&circle\_count, &t\_circle\_count, 1, MPI\_INT, MPI\_SUM, 0, MPI\_COMM\_WORLD);**
- **● MPI\_Finalize ();**

## Broadcast

We will explore the differences between a naive approach to perform a broadcast and a more sophisticated one

Naive (flat tree) need n-1 point to point communications,  $T(msize) = time$ to send a message of size msize, so Time =  $(n-1)$  \* T(msize) so  $O(n)$ 

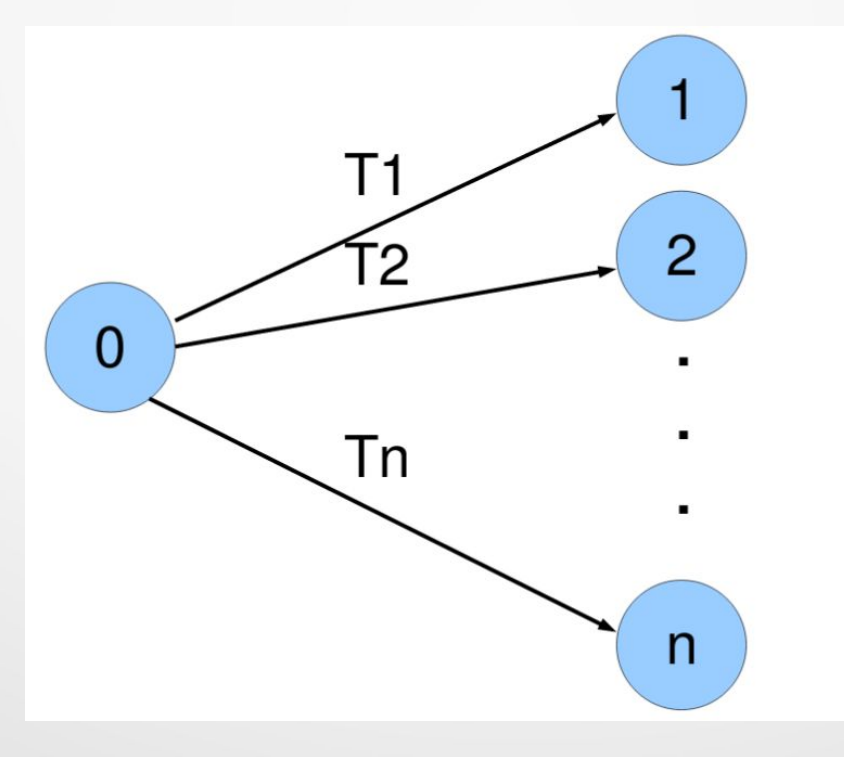

## **Broadcast**

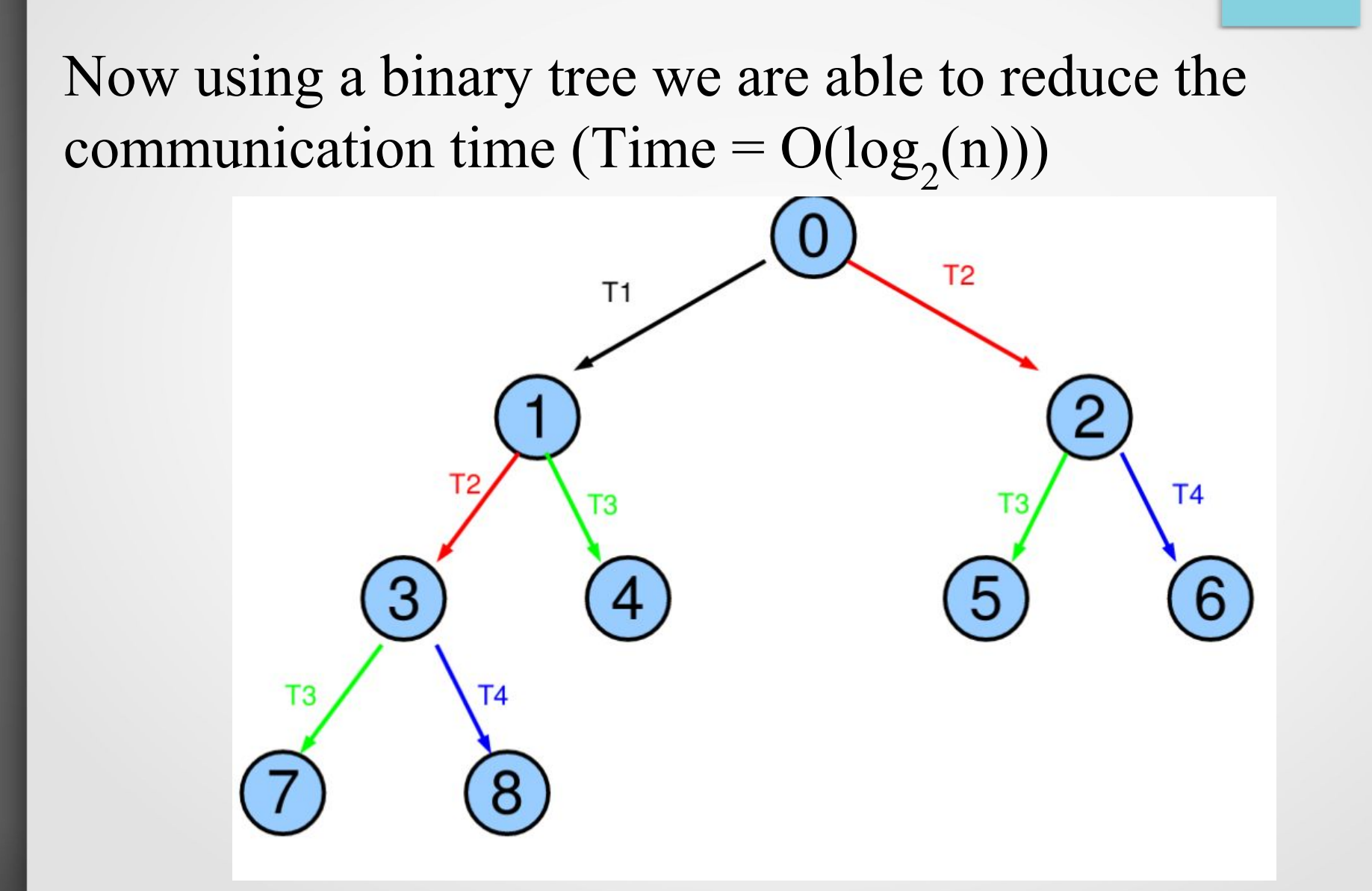

#### Bcast pseudocode

**fromrank = (int) ((myrank-1)/2)**

**if (myrank > 0) Recv data from fromrank** 

**torank1 = 2 \* myrank + 1; torank2 = 2 \* myrank + 2;**

**if (torank1 < size) Send data to torank1 if (torank2 < size) Send data to torank2** 

#### Exercise

Implement the two version of the broadcast the one using the flat tree and the other using the binary tree. You will breadcast in both cases a vector of dimension N , where N again could be a command line argument.

## MPI functions (C API)

**● int MPI\_Send(const void \*buf, int count, MPI\_Datatype datatype, int**  dest, int tag, **MPI\_Comm comm)**

**MPI\_Send (sbuf, bufdim, MPI\_DOUBLE, torank1, torank1, MPI\_COMM\_WORLD);**

## MPI functions (C API)

**● int MPI\_Recv(void \*buf, int count, MPI\_Datatype datatype, int source,**  int tag, MPI Comm comm, MPI Status **\*status)**

**MPI\_Status status;**

MPI Recv (sbuf, bufdim, MPI DOUBLE, fromrank, myrank, MPI COMM WORLD, **&status);**

## MPI complexity

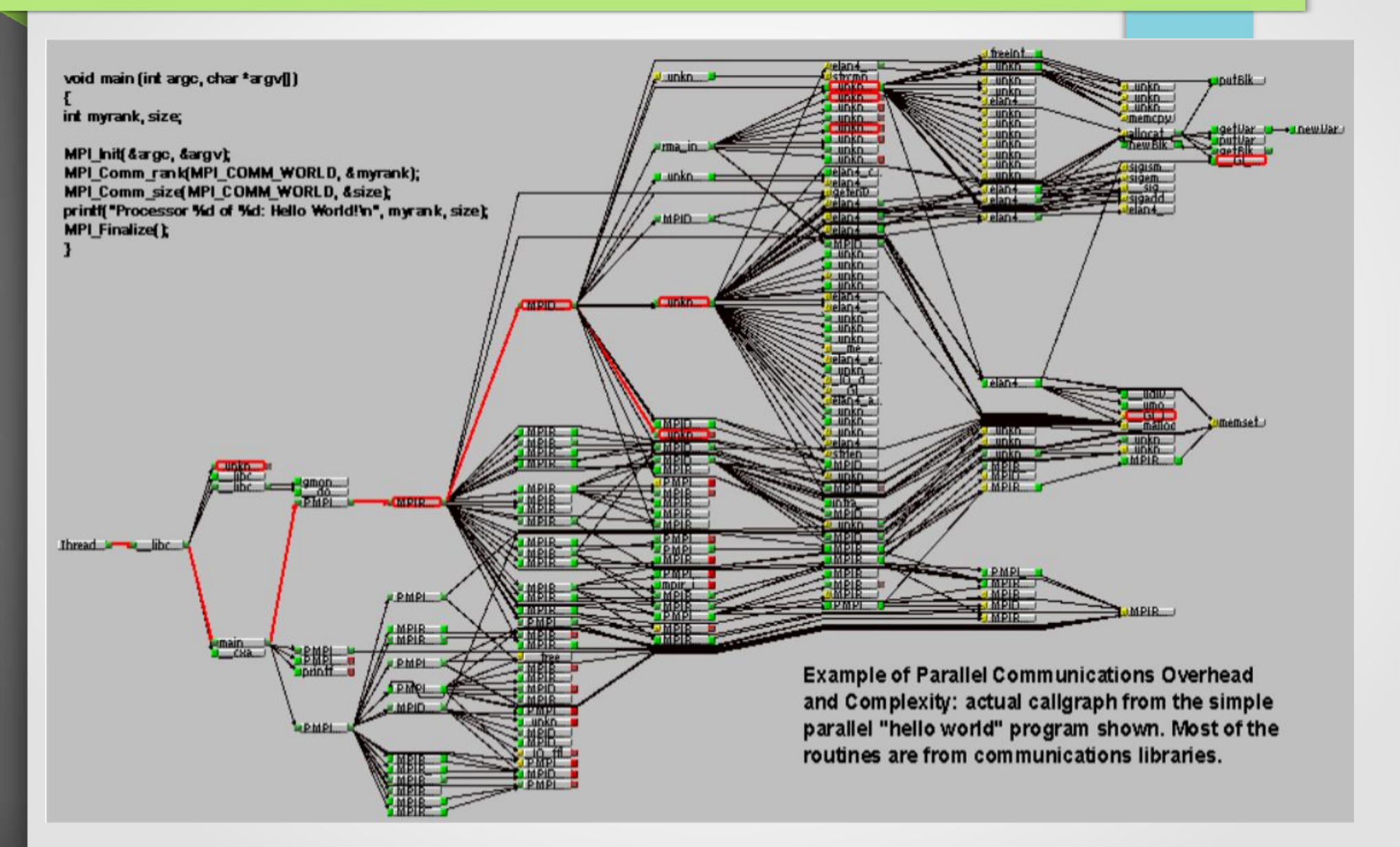

#### Serial code optimization

Parallel computing era, however …. to be cache friendly:

```
 for (i=0; i<N; i++)
   for (j=0; j<N; j++)
     for (k=0; k<N; k++)
      c[i][j] = c[i][j] + a[i][k] * b[k][j];
```

```
 for (i=0; i<N; i++)
   for (k=0; k<N; k++)
     for (j=0; j<N; j++)
       c[i][j] = c[i][j] + a[i][k] * b[k][j];
```
#### Serial code optimization

[redo@banquo serialopt (master) ] S ./mm.1 Time to initialize 0.050375 s. Time 10.007438 s. Total time 10.057895 s.

Mflops -----------------> 213.512236 Check -------------> 268364458.846206 [redo@banquo serialopt (master) ]\$ ./mm.3 Time to initialize 0.027267 s. Time 2.971154 s. Total time 2.998506 s.

Mflops -----------------> 716.184543 Check -------------> 268364458.846206

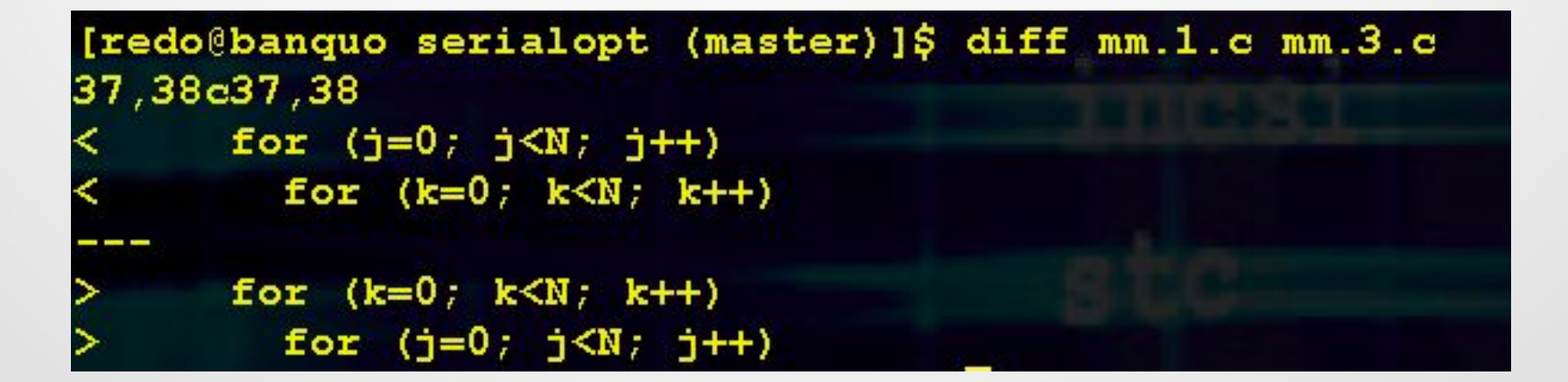

#### Serial code optimization

Keep the pipeline full, loop unrolling:

 **}**

 **}**

```
 for (i=0; i<N; i++) {
     for (k=0; k<N; k++) {
      for (j=0; j<N; j +=8) {
         c[i][j] = c[i][j] + a[i][k] * b[k][j];c[i][j+1] = c[i][j+1] + a[i][k] * b[k][j+1];c[i][\dot{1}+2] = c[i][\dot{1}+2] + a[i][k] * b[k][\dot{1}+2];c[i][\dot{1}+3] = c[i][\dot{1}+3] + a[i][k] * b[k][\dot{1}+3];c[i][\dot{1}+4] = c[i][\dot{1}+4] + a[i][k] * b[k][\dot{1}+4]; c[i][j+5] = c[i][j+5] + a[i][k] * b[k][j+5];
          c[i][j+6] = c[i][j+6] + a[i][k] * b[k][j+6];
         c[i][\dot{1}+7] = c[i][\dot{1}+7] + a[i][k] * b[k][\dot{1}+7]; }
```
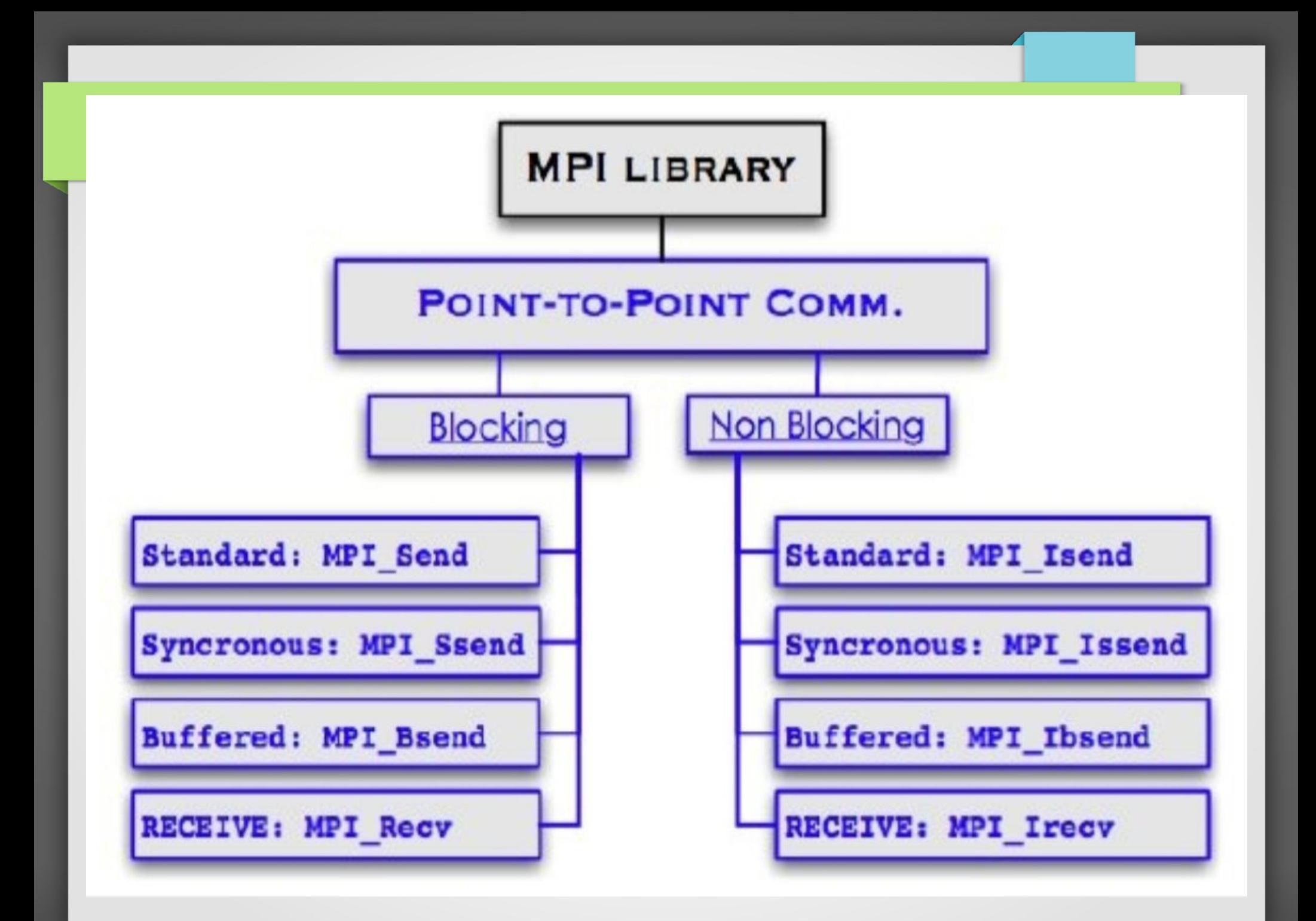

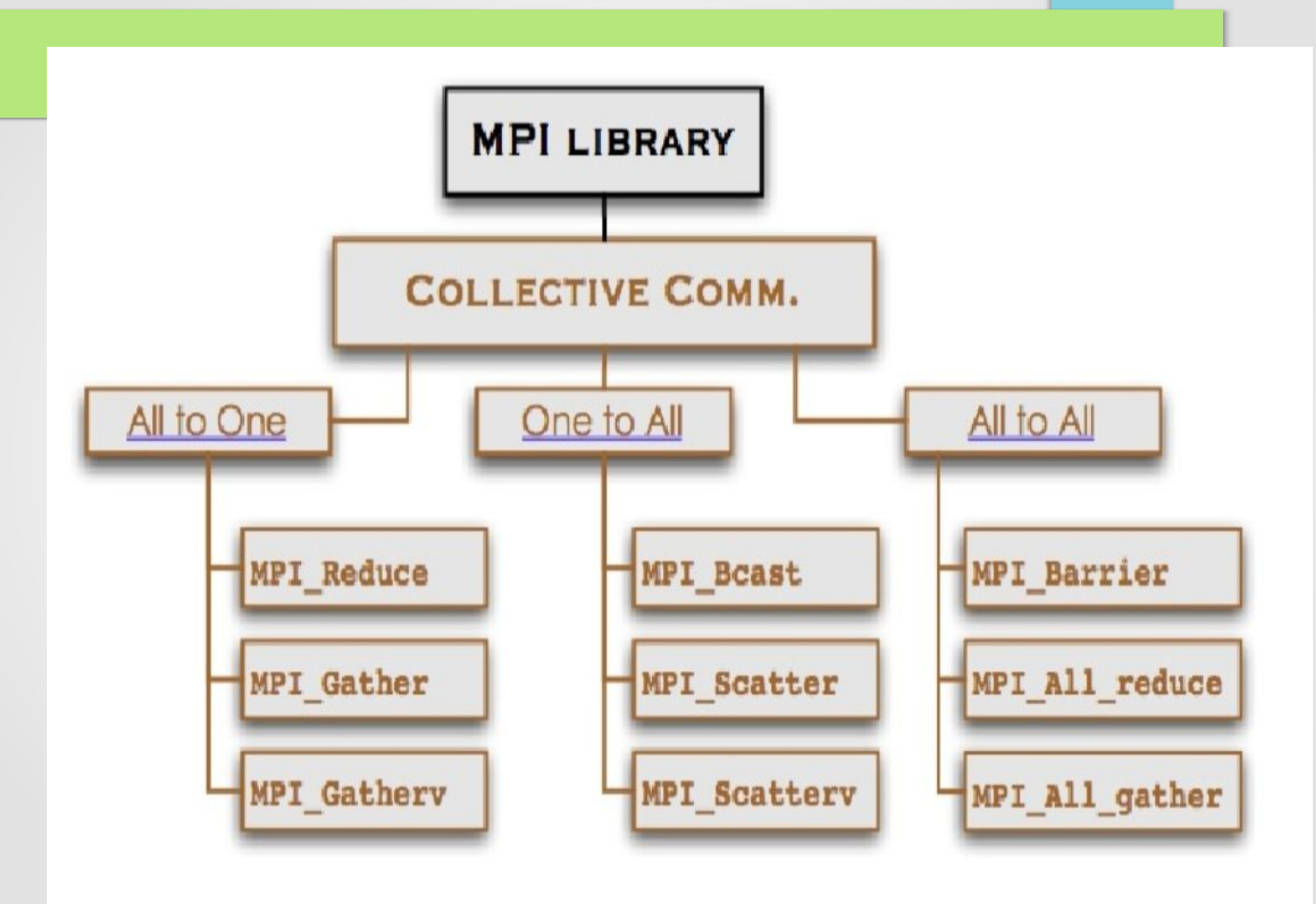